## **Så här har ni möten i Teams!**

Jag rekommenderar att en av de personer som har inloggningsuppgifterna till er mejlbox loggar in på Teams och kallar till mötet.

Gör så här:

Logga in i Office 365 via den här länken[, https://www.office.com/?omkt=sv-SE,](https://www.office.com/?omkt=sv-SE) med er förenings mejladress och lösenord.

Klicka sedan vidare för att komma in i Teams

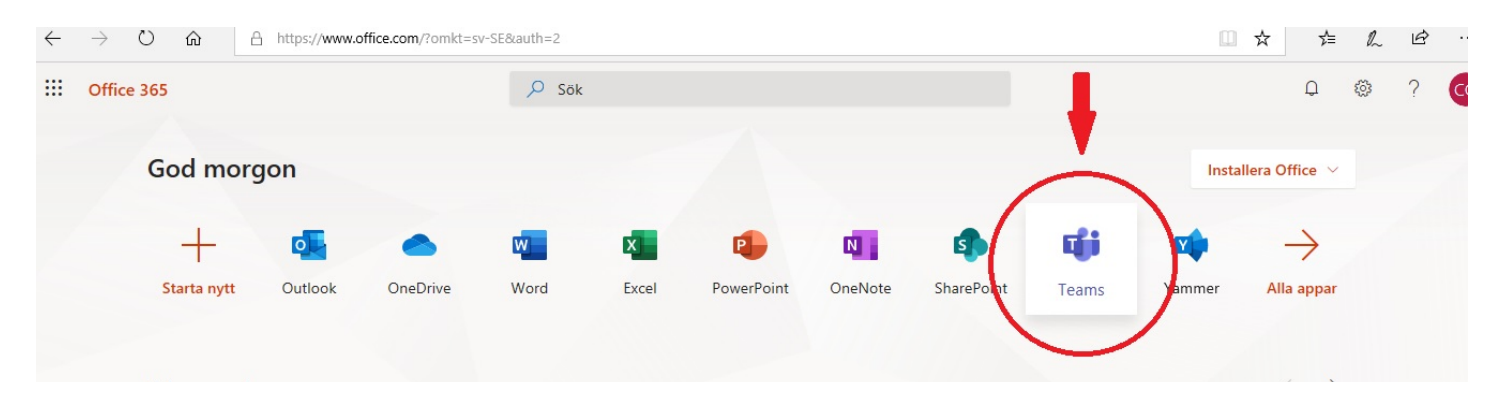

För att boka in ett möte klickar du på **Kalender** i menyn till vänster och sedan Nytt möte uppe till höger.

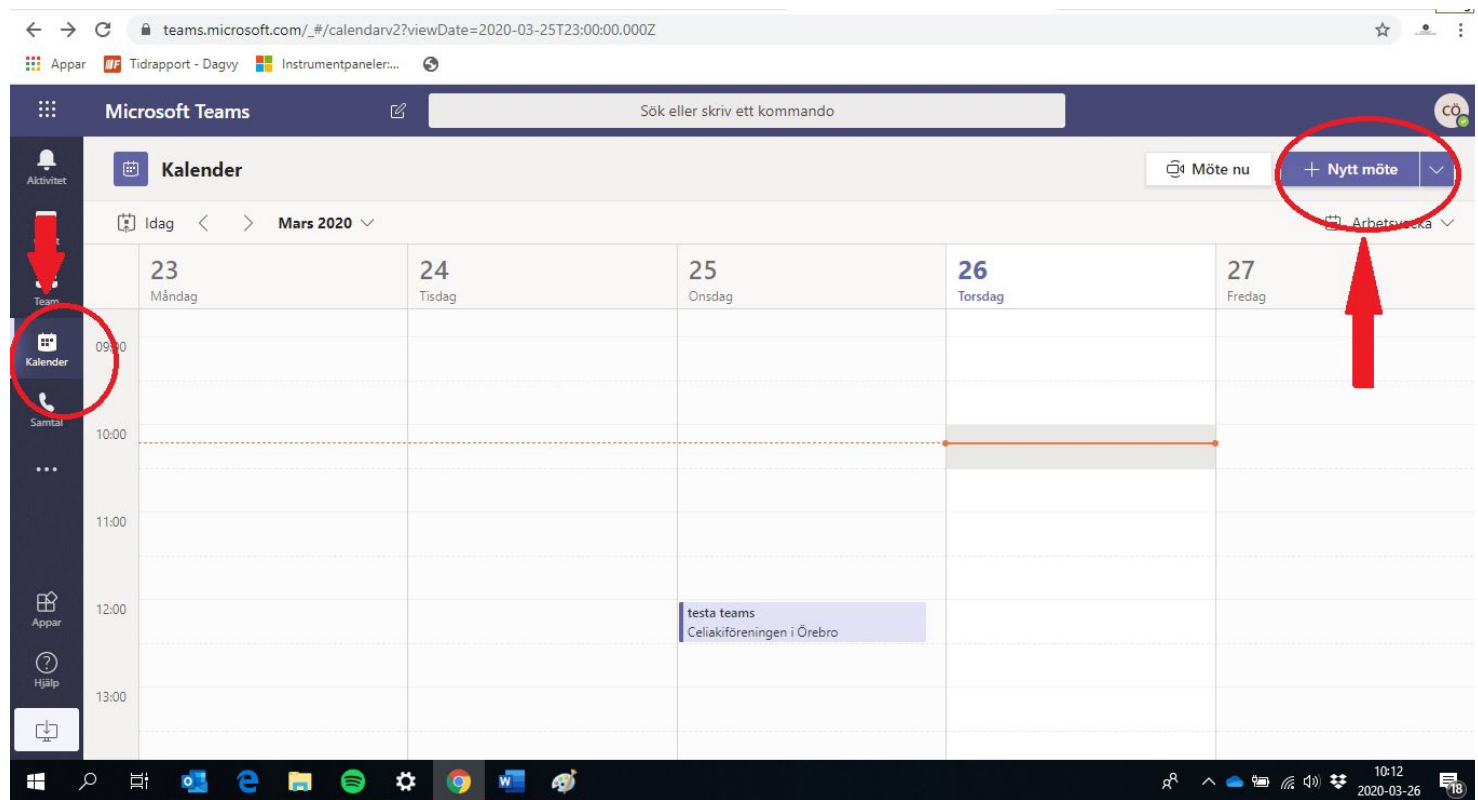

Fyll sedan i vad det är för möte och mejladresserna till dem som ska delta. Det behöver INTE vara Office mejladresser!

Mötesdeltagarna kommer sedan att få inbjudningar till sin e-postadress. Vill man delta via telefon, kommer man få frågan om man vill ladda ner appen (om man inte redan har den).

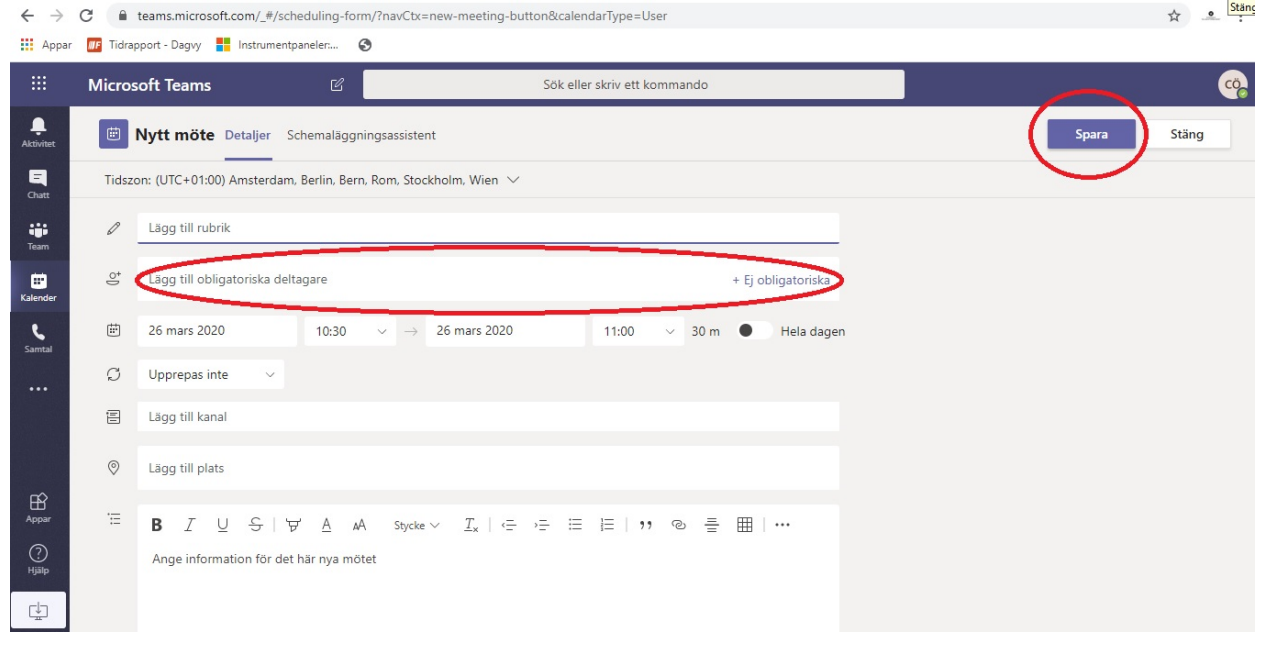

Tips! Stäng av din mikrofon på datorn när du inte pratar. Om du deltar med mobil, ha inte mobilen för nära ansiktet  $\circled{c}$ 

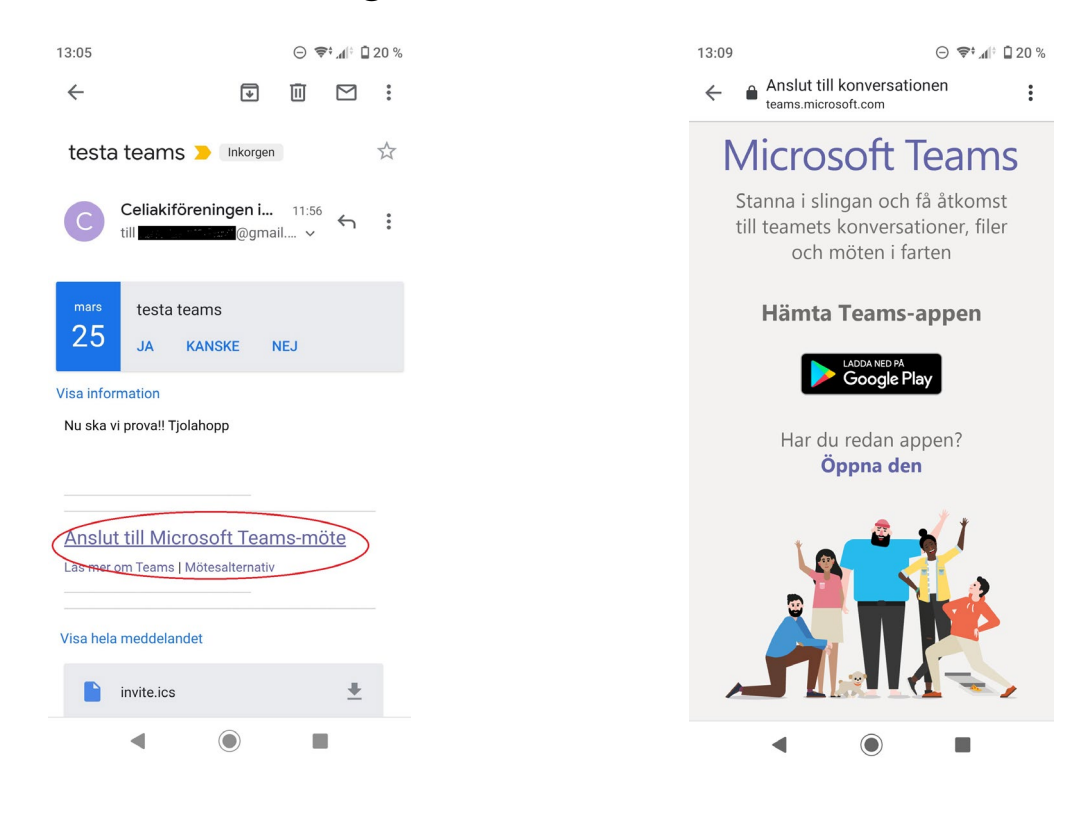